# **WEBCON BPS 2022 R4**

# **historia zmian wersji 2022.1.4.248**

### **WEBCON**

### Spis treści

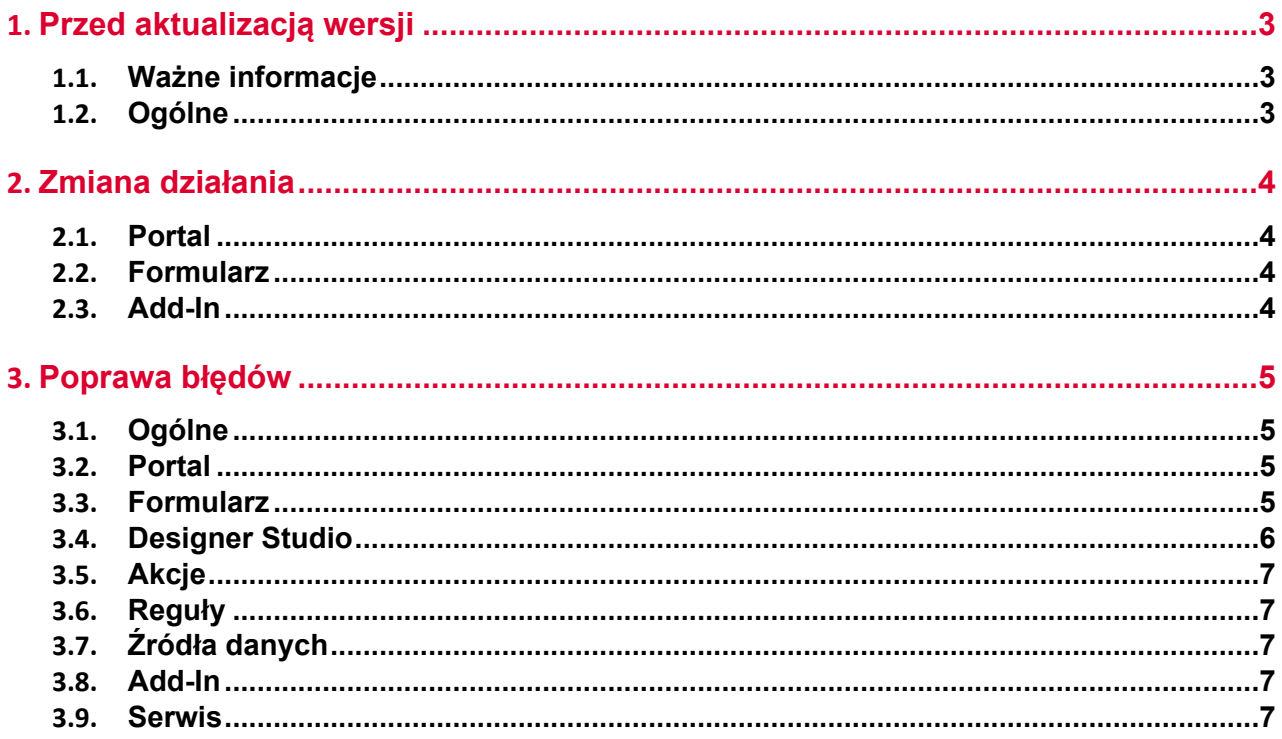

### <span id="page-2-0"></span>1. Przed aktualizacją wersji

### <span id="page-2-1"></span>**1.1. Ważne informacje**

- Aby uniknąć przerw w działaniu systemu, należy upewnić się, że licencje WEBCON BPS zostały zaktualizowane. W tym celu należy zweryfikować dostępność licencji **WEBCON BPS Server 2022** w raporcie licencji dostępnym z poziomu **WEBCON BPS Designer studio ->** *menu systemowe w lewym górnym rogu aplikacji* **-> Licencje**. W razie konieczności należy pobrać aktualne licencie.
- Jeżeli changelog zawiera rozdział "Zmiana działania", należy zweryfikować, czy wprowadzone zmiany wpłyną w jakikolwiek sposób na działanie wdrożonego systemu.

### <span id="page-2-2"></span>**1.2. Ogólne**

• Zgodnie z zapowiedzą, wraz z końcem roku 2023 **WEBCON BPS Authorization Service** (auth.webconbps.com) zostanie wyłączony. Jeśli w systemie skonfigurowany i wykorzystywany jest dostawca uwierzytelnienia **WEBCON BPS Authorization Service** należy wziąć pod uwagę zmianę konfiguracji systemu i rezygnację z tego dostawcy uwierzytelnienia. Alternatywnie do **WEBCON BPS Authorization Service** należy korzystać z wbudowanych w system dostawców uwierzytelnienia (OpenID Connect lub ADFS).

## <span id="page-3-0"></span>2. Zmiana działania

### <span id="page-3-1"></span>**2.1. Portal**

• Zoptymalizowano działanie atrybutu typu **Pole wyboru** z włączonym trybem **Autouzupełniania**.

### <span id="page-3-2"></span>**2.2. Formularz**

- Wiersze na **Liście pozycji**, które są niedostępne ze względu na ich konfigurację w zakładce **Akceptacja** nie będą walidowane, tj. nie będą sprawdzane warunki wymagalności, RegEx, poprawność danych w kolumnach wyboru, ani poprawność adresu w kolumnie e-mail.
- W podpowiedzi dla użytkownika wyświetlanej po najechaniu na plik w zakładce **Konwersacje e-mail** na formularzu do **Daty wysłania** wiadomości dodano informację o strefie czasowej.
- Niezależnie od ustawień widoczności na **Matrycy atrybutów**, wszystkie dane zarchiwizowanego formularza będą widoczne w trybie **Admin**. Jeśli formularz znajduje się poza archiwum, to zastosowanie będą miały wszelkie zdefiniowane ograniczenia widoczności elementów (również w odniesieniu do administratora).

### <span id="page-3-3"></span>**2.3. Add-In**

• W tytule **Powiadomienia e-mail** otrzymywanego w dodatku Outlook Add-In przy delegowaniu zadania dodano identyfikator elementu.

### <span id="page-4-0"></span>3. Poprawa błędów

### <span id="page-4-1"></span>**3.1. Ogólne**

• Naprawiono kwestię nadmiernego przyrostu tabeli AutomationSessionExecutions. Wprowadzono kilka poprawek które mają na celu ogarniczenie rozmiaru tej tabeli, np:

- usuwanie/archiwiziwanie elementu usuwa powiązane rekordy z AutomationSessionExecution,

- zmniejszono ilość danych przechowywanych w JSON o ponad połowę,
- zastąpiono dwa indeksy w tabeli AutomationSessionExecutions na jeden.

### <span id="page-4-2"></span>**3.2. Portal**

- Naprawiono błąd w filtrze URL na **Raporcie**. Filtr URL będzie działał szukając dokładnego dopasowania, zamiast wartości zaczynającej się od podanej frazy.
- Na **Raportach** używających Solr jako źródło danych zmieniono wyszukiwanie dla pól **Wiele wierszy tekstu** (WFD\_AttLong) z SortAttLong na AttLong.
- Naprawiono brakujące tłumaczenia w **Ostatnie aktywności**.
- Naprawiono błąd, w wyniku którego, pomimo zdefiniowania **Zastępstw** w aplikacji, po odświeżeniu jej strony głównej w Portalu nie pojawiała się sekcja **Działaj w imieniu**.
- Naprawiono błąd, przez który stan raportu nie był zgodny z ustawieniami filtrowania, tj. po wyświetleniu elementu i ponownym przejściu do raportu filtrowanie nie było zgodne z zadanymi ustawieniami.
- Naprawiono wyszukiwanie **Szukaj wszędzie** na **Raportach** używających Solr jako źródła danych.
- Poprawiono ergonomię filtrowania od strony użytkownika na **Raportach**. Po zastosowaniu filtru i ponownym otwarciu menu, aktywne filtry będą zawsze przypięte na górze listy.
- Poprawiono błąd, w wyniku którego przycisk startu był widoczny dla użytkownika niemającego uprawnień do startowania elementów z poziomu aplikacji.

### <span id="page-4-3"></span>**3.3. Formularz**

- Naprawiono błąd, który pojawiał się podczas próby eksportowania **Tabeli danych** do MS Excel, gdy formularz był otwierany poza kontekstem aplikacji (np. z poziomu **Moich zadań** lub jako **Podgląd**), skutkując niepoprawnym wczytywaniem danych na formularzu.
- Naprawiono błąd przy importowaniu >1000 wierszy do **Listy pozycji** z Excel. Wczytywanie będzie rozpoczynane od wiersza wskazanego w konfiguracji

(zamiast pierwszego). Wyświetli się komunikat jeżeli nie wszystkie wiersze z pliku zostały zaimportowane.

- Naprawiono błąd, który powodował, że po wybraniu wartości dla **Pola wyboru** działającego w trybie **Wybór z autouzupełnianiem** następowała ponowna walidacja tego pola.
- Wprowadzono zmianę, dzięki której podczas akceptacji delegowanego zadania Zastępca zobaczy na **Liście pozycji** również wiersz osoby zastępowanej.
- Naprawiono błąd ustawień pól na podstawie wartości kolumny **Listy pozycji** typu **Pole wyboru (Okno wyboru z wyszukiwaniem).** Wartość kolumny nie była poprawnie wczytywana w polach docelowych przy przejściu ścieżką.
- Naprawiono błąd występujący po zmianie typu **Atrybutu globalnego** na inny przy zerwanym dziedziczeniu konfiguracji takiego atrybutu.
- Naprawiono błąd importu wartości z >=10 miejscami po przecinku z pliku MS Excel do **Listy pozycji**.
- Naprawiono błąd powodujący powielanie ID kolumn **Listy pozycji** typu **Załącznik lokalny** w bazie danych w przypadku nadpisywania tych kolumn.
- W przypadku gdy nie powiodło się przejście ścieżką z włączoną walidacją, wyświetlany wówczas komunikat nie będzie już zawierał informacji o widocznych na formularzu błędach wykrytych podczas walidacji.
- Dodano możliwość wyszukiwania wartości **Pola wyboru (Okna wyboru z wyszukiwaniem)** skonfigurowanego na bazie **Źródła BPS** według tłumaczeń nazw kroków, procesu, obiegów i typów formularza.

### <span id="page-5-0"></span>**3.4. Designer Studio**

- Naprawiono błąd występujący gdy wybrano Atrybut globalny w **Dynamicznym** trybie przypisania podczas tworzenia zadania.
- Dodano walidację wartości nagłówka wprowadzanych do bazy konfiguracyjnej **CustomResponseHeaders**.
- Naprawiono błąd występujący podczas próby zamiany kolejności atrybutów w procesie opublikowanym z Designer Desk.
- Naprawiono błąd uniemożliwiający poprawne wyświetlanie parametrów (generowanie hiperłącza) w przypadku zastosowania w szablonie wiadomości email odniesienia do **Tabeli danych**.
- Naprawiono błąd skutkujący brakiem możliwości usunięcia elementu (np. Spółki, atrybutu), mimo że element ten nie był używany nigdzie w systemie.
- Naprawiono błąd pojawiający się podczas eksportu projektu OCR przy bardzo dużej liczbie pól i sieci dedykowanych.

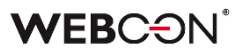

- Naprawiono błąd, w związku z którym pole **Kolumna** nie wyszarzało się podczas dynamicznego przypisywania zadań, po wybraniu w konfiguracji atrybutu typu **Osoba lub grupa**.
- Wprowadzono dodatkową walidację pakietu tworzonego podczas eksportu aplikacji – jeśli próba jego wygenerowania się nie powiedzie, eksport zostanie przerwany.

#### <span id="page-6-0"></span>**3.5. Akcje**

- Naprawiono wyjatek "SqlException: Snapshot isolation transaction failed..." czasami występujący podczas uruchamiania akcji cyklicznych.
- Naprawiono błąd uniemożliwiający przejście do konfiguracji akcji **Zmień wartość pola**, gdy akcję tę dodano w automatyzacji z wprowadzoną zmienną lokalną.

#### <span id="page-6-1"></span>**3.6. Reguły**

- Naprawiono błąd dotyczący procesowych **Reguł formularza** wywoływanych asynchronicznie, w związku z którym wynik takiej reguły osadzonej w innej operacji był błędnie obsługiwany.
- Naprawiono błąd wczytywania ID procesu w **Regule biznesowej** podczas kopiowania atrybutu globalnego do atrybutu procesowego.
- Naprawiono działanie funkcji **Empty** w regułach biznesowych procesu. Jeżeli reguła zwracała ustalony typ danych, zamiast "pustej" wartości ustawiano najmniejszą możliwą wartość (0 dla Decimal, 0001-01-01 dla Daty). Teraz możliwe będzie ustawienie "pustej" wartości (a co za tym idzie "czyścić" atrybuty) za pomocą takiej reguły.

#### <span id="page-6-2"></span>**3.7. Źródła danych**

• Naprawiono błąd uniemożliwiający import elementów z MS Excel – program niepoprawnie rozpoznawał typ całej kolumny **Źródła danych** na podstawie jej pierwszego wiersza.

#### <span id="page-6-3"></span>**3.8. Add-In**

- Poprawiono format dat wyświetlanych w procesach wystartowanych za pośrednictwem dodatku Outlook Add-In.
- Naprawiono błąd, który występował przy próbie usunięcia elementów konfiguracji (np. ścieżek, obiegów) użytych w konfiguracji kafelków w dodatku Outlook. Usunięcie elementu spowoduje, że w konfiguracji kafelka dana wartość będzie czyszczona.

### <span id="page-6-4"></span>**3.9. Serwis**

• Poprawiono sprawdzanie licencji w instalacjach typu Cloud, w przypadku gdy zapis elementu jest wykonywany przez Serwis, np. dla akcji wywoływanych **Na timeout**.